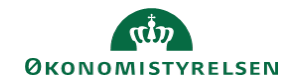

## **CAMPUS Miniguide: Prisregulering for en enkelt deltager**

Denne guide viser, hvordan læringsadministratoren regulerer prisen for en enkelt deltager på en klasse.

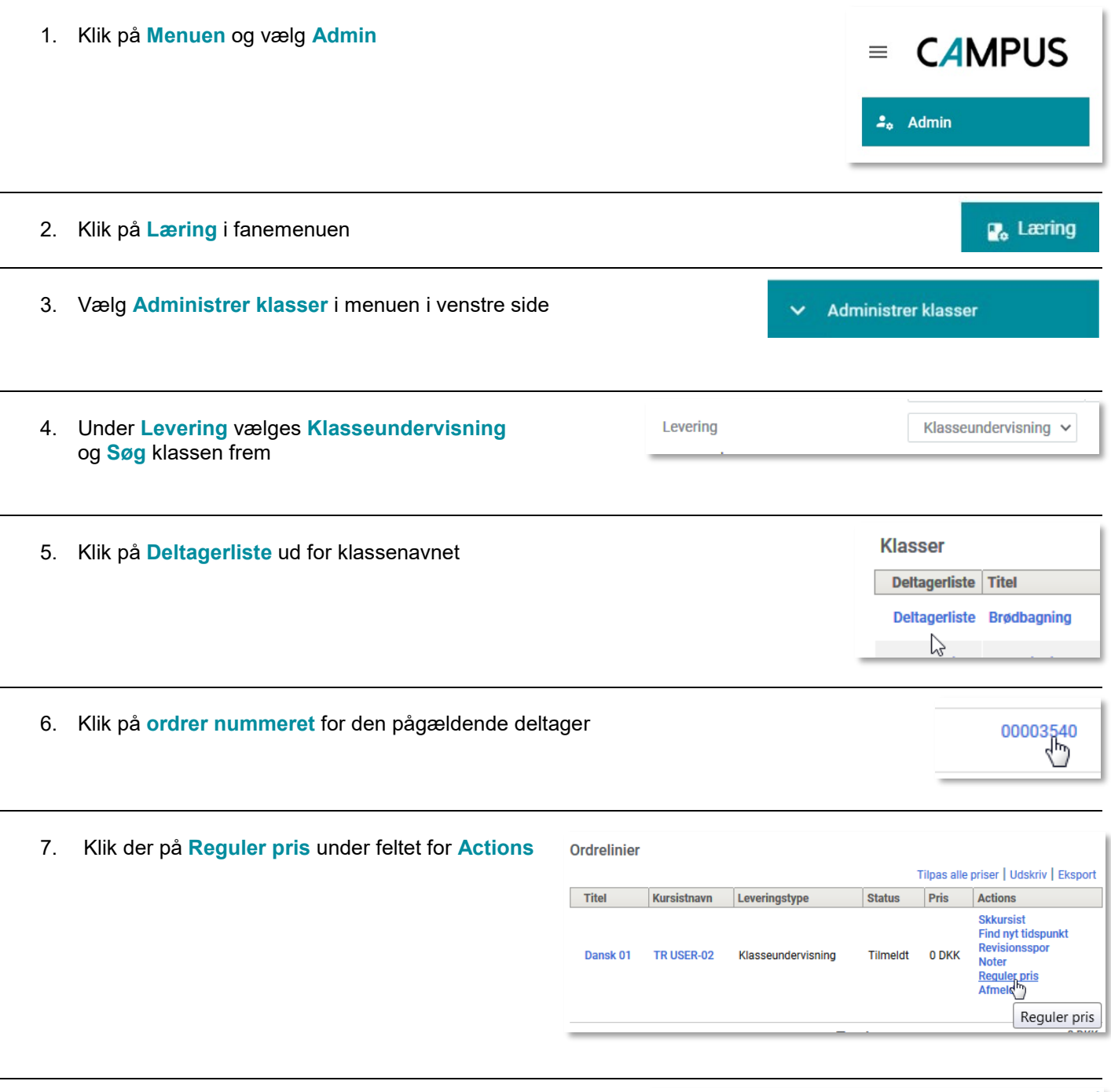

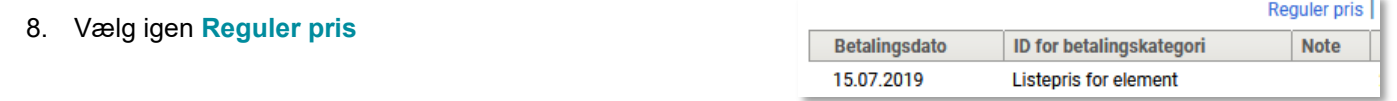

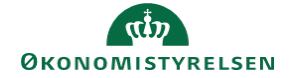

9. Vælg den ønskede **Prisjusterings type**.

Bemærk: i feltet for **Beløb** skrives det beløb den nuværende pris skal sættes ned med, og ikke det ønskede slutbeløb.

F.eks. hvis deltagerprisen er 3.000 kr. og

vedkommende skal have nedsat prisen med 500 kr. skal der skrives 500 kr. og ikke 2.500 kr.

Det er obligatorisk at skrive en note om ændringen.

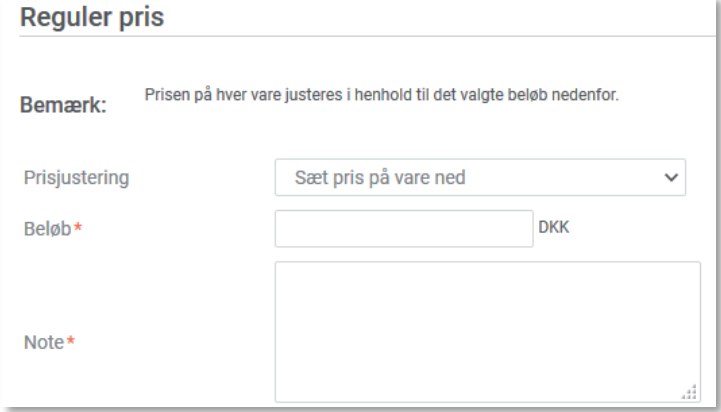

10. Klik på **Gem**

**GEM**